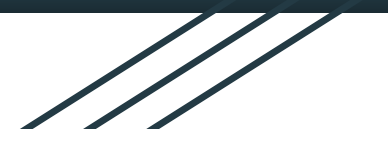

# Title 1 I-Ready Parent Academy

*Maximizing Student Potential with I-Ready Reading and Math Edmonds Elementary School Principal Maurice Roberts*

*Presenters: Dr. Theresa Hunter, Julia Montgomery, Chailoea Pelt, and Erica Williams*

## What is I-Ready? ¿Qué es I-Ready?

- I-Ready is an interactive online data-driven program designed to assist students in reading and math.
- Targets your child's specific and unique learning needs
- Versatile: can be used at school and/or at home

# I-Ready Reading Assesses

- Phonological Awareness
- **Phonics**
- **High-Frequency Words**
- Vocabulary
- Comprehension: Literature
- Comprehension: Informational Text

## I-Ready Math Assesses

- Number and Operations
- Measurement and Data
- Algebra and Algebraic Thinking
- Geometry

#### How can iReady connect the school and home? ¿Cómo puede iReady conectar la escuela y el hogar?

**Speak with your child about how using** *i-Ready* **will help him or her grow in school.** *i-Ready* shows where your child is doing well and where your child needs some more review. It helps teachers understand how to give your child the best support, and it lets your child see the gains they will make throughout the school year.

**Conversar con su hijo sobre cómo usar** *i-Ready* **lo ayudará en su desempe**ñ**o en la escuela.** *i-Ready* señala en qué áreas le va bien y en qué áreas su hijo debe estudiar más. También ayuda a los maestros a comprender cómo ofrecerle el mejor apoyo, y permite que él o ella vea los avances que realizará durante el año escolar.

## How can iReady connect the school and home? ¿Cómo puede iReady conectar la escuela y el hogar?

**Encourage your child to take each lesson and test question seriously.**  Emphasize "thinking before clicking," because just clicking through answers will not give teachers an accurate picture of what is understood and what requires further instruction.

**Aliente a su hijo para que tome todas las lecciones y responda todas las preguntas de la prueba con seriedad.** Recálquele que debe "pensar antes de hacer clic", ya que hacer clic simplemente en las respuestas no permitirá que los maestros tengan una idea precisa de lo que ya ha entendido y lo que requiere de instrucción adicional.

*\*\*Cited from iready central*

#### How can iReady connect the school and home? ¿Cómo puede iReady conectar la escuela y el hogar?

**Discuss your child's results by looking at "My Progress" together.** First, look at the number of lessons shown as completed in *i-Ready* and celebrate that number with your child, who should feel good about this achievement alone. Then, take a look at the percentage of questions your child answered correctly in the quiz at the end of each lesson. In discussing these results, you might say:

"Let's look at how well you've been doing on your *i-Ready* lessons!"

"What do you notice when you look at this data?"

"Can you identify strengths from this report?"

"What is something you feel like you are doing well?"

"What areas are challenging to you?"

"Let's look at your data to see where and how we can work together to improve in those more challenging areas.

**Evalúe los resultados de su hijo mirando juntos My Progress ("Cuánto avancé").** En primer lugar, mire la cantidad de lecciones que se muestra que ya se han completado en *i-Ready* y celébrelo con su hijo, quien debería sentirse satisfecho/a con el logro que obtuvo. Luego, observe el porcentaje de preguntas que su hijo respondió correctamente en el cuestionario al final de cada lección. Cuando converse sobre los resultados, puede decirle:

● "¡Veamos lo bien que te ha ido en las lecciones de *i-Ready!*"

¿"Qué notas cuando miras este informe "?

¿"Puedes observar fortalezas a partir de este informe"?

¿"Qué te parece que estás haciendo bien"?

¿"Qué áreas te resultan un desafío"?

"Observemos tus datos para ver dónde y cómo podemos trabajar juntos para mejorar esas áreas que te generan un desafío".

*\*\*Cited from iready central*

## How do I access iReady? ¿Cómo accedo a iReady?

The student will login through the Clayton County Portal: my.clayton.k12.ga.us El estudiante iniciará sesión a través del Portal del Condado de Clayton: my.clayton.k12.ga.us

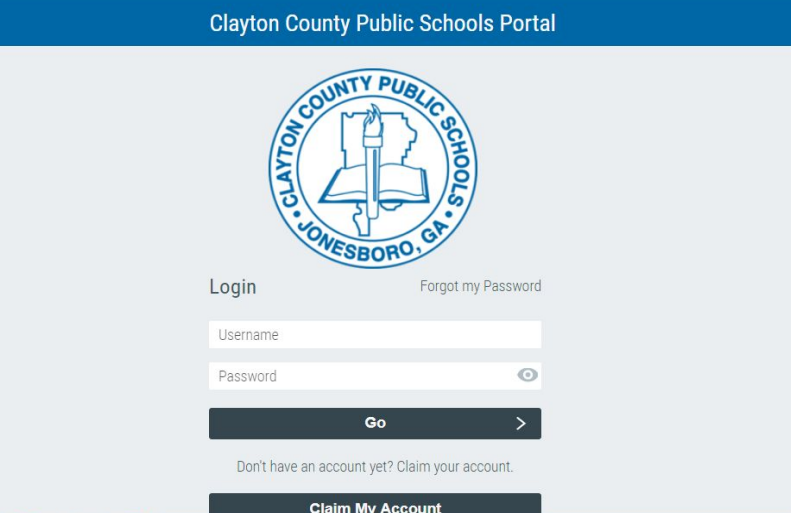

## How do I access iReady? ¿Cómo accedo a iReady?

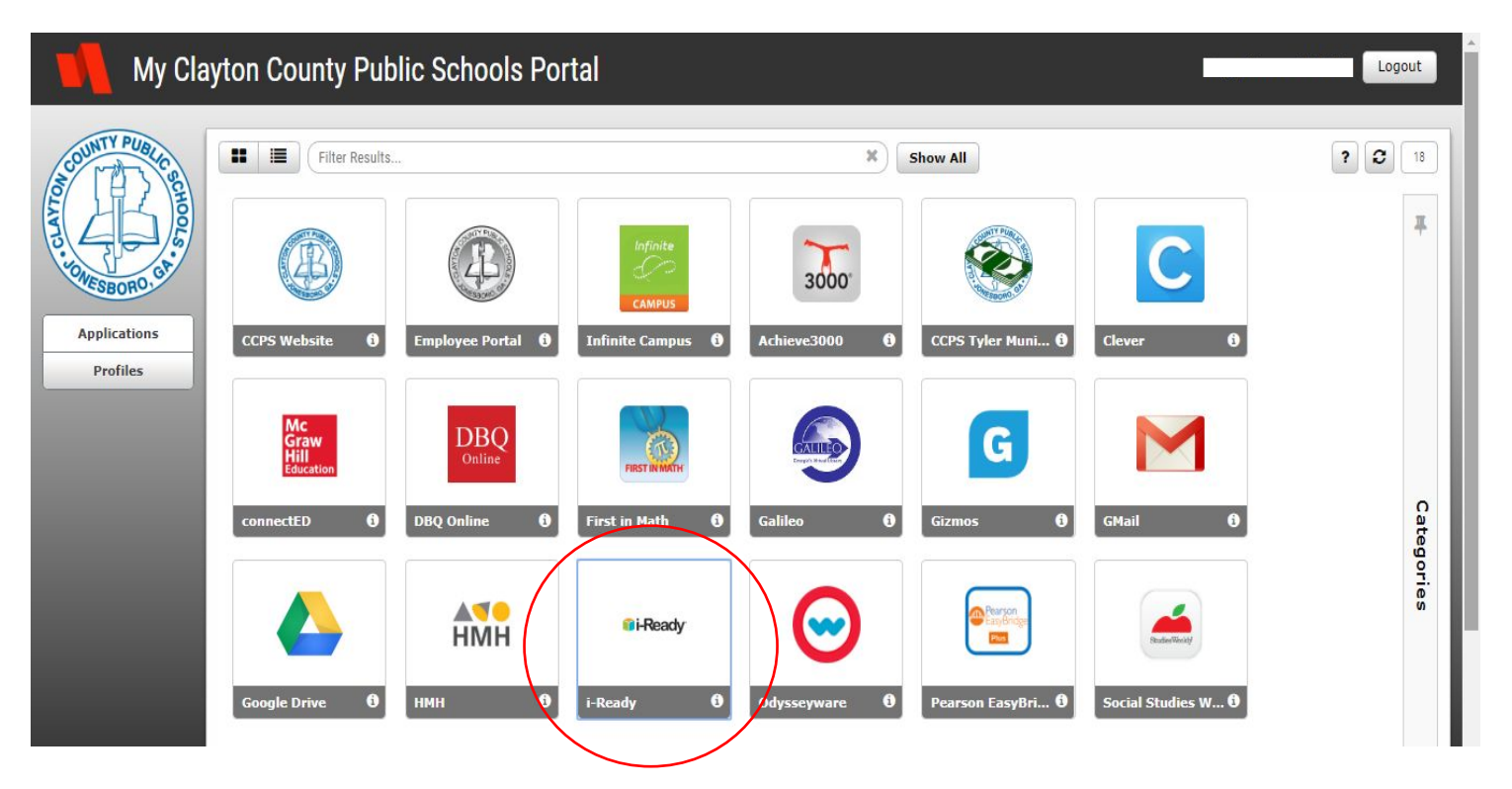